# Neue Funktionen 14.1

**openolat.com**[/funktionen/releasenotes\\_e/neue-funktionen-14-1/](https://www.openolat.com/funktionen/releasenotes_e/neue-funktionen-14-1/)

Mit OpenOlat 14.1 geben wir unseren nächsten Major Release frei. Vor allem das Absenzenmanagement wurde umfassend ausgebaut, die Verwaltung von Abwesenheiten und Dispensen ergänzt sowie die Möglichkeit zur Tageweisen Erfassung von Abwesenheiten geschaffen. Im Coaching Tool unterstützt das Cockpit mit Tagesansicht und bereits erfassten Abwesenheiten die Dozierenden. Für Lektionsmanager steht eine neuer Hauptbereich Lektionsverwaltung zur Verfügung. Im Bereich QTI und Testerstellung gab es Verbesserungen zur Sichtbarkeit von Lizenzen und der Anzeige der Test-Bearbeitungszeit. Weiter ist die Freischaltung von Testresultaten bei der Verwendung des Prüfungsmodus möglich. Neben dem Metadaten-Import für Youtube-Videos wurde das Zurücksetzen von Kalendern ermöglicht und die Forumansicht verbessert.

Seit Release 14.0 wurden über 50 neue Funktionen und Verbesserungen zu OpenOlat hinzugefügt. Hier finden Sie die wichtigsten neuen Funktionen und Änderungen des OpenOlat 14.1 Releases. Zusätzlich zu den oben erwähnten Änderungen wurden mehr als 50 Bugs behoben. Die komplette Liste der Änderungen in 14.0 – 14.0.4 finden Sie [hier](http://www.openolat.com/funktionen/releasenotes_e/neue-funktionen-14-0/#jira).

**50** Hehr als 50 neue Verbesserungen

50+

mehr als 50 **Bugfixes seit** Release 14.0

Die Software kann als Open Source frei heruntergeladen werden.

[Download](https://www.openolat.com/downloads-2/)

### Ausbau Absenzenmanagement

Neue Funktionen im Bereich Absenzenmanagement sollen insbesondere Dozierende und administrative Mitarbeiter bei der Erfassung und Verwaltung von Abwesenheiten, und neu auch Dispensen, unterstützen. Die jeweiligen Berechtigungen für Dozierende und Teilnehmende zur Einsicht und Verwaltung von Abmeldungen, Dispensen und Rekursen können in der Administration konfiguriert werden. Die neuen Workflows ermöglichen eine optimierte Zusammenarbeit von Administration/Sekretariat, den Klassenlehrern und den Dozierenden und können damit zu einer erheblichen Effizienzsteigerung und Transparenz in der Absenzen- und Dispensverwaltung beitragen.

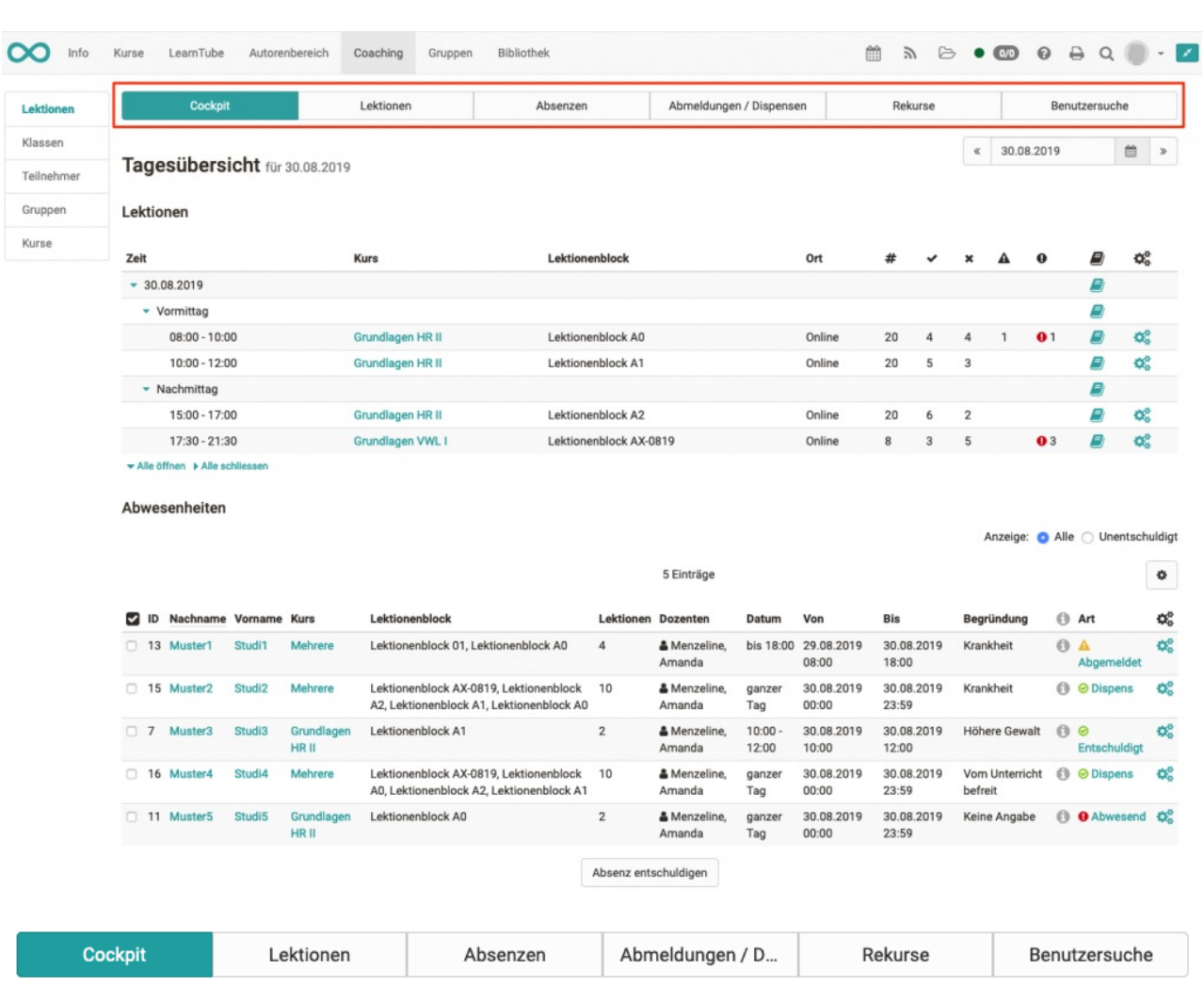

Effizienzsteigerung und Transparenz in der Absenzen- und Dispensverwaltung beitragen.

#### **く**Zurück

#### Multi-Lektionenerfassung für 30.08.2019 (4 Lektionenblöcke)

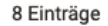

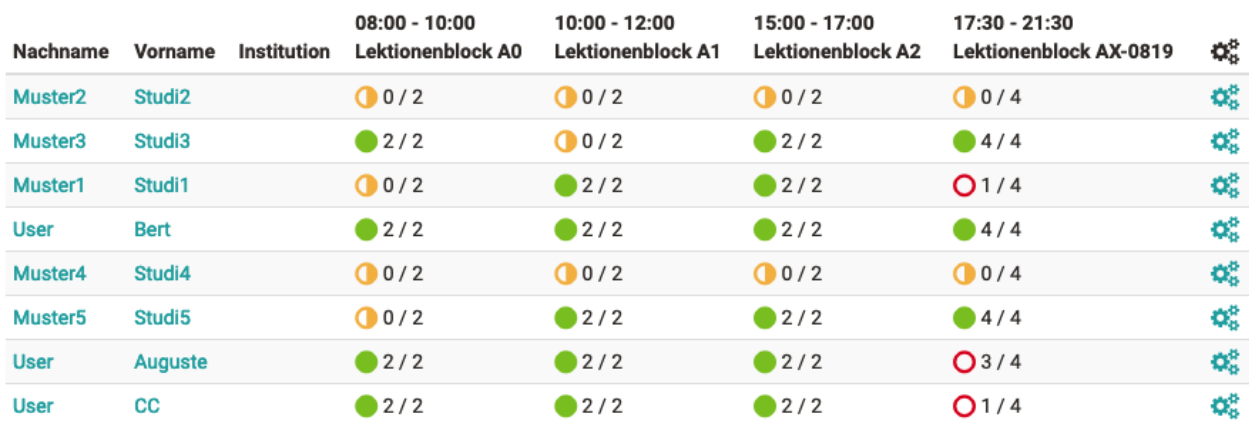

### Dozierende und Betreuende

Dozenten und Betreuer finden das Lektionsmanagement ab sofort nicht mehr in ihrem persönlichen Benutzerprofil, sondern neu im Coaching Tool unter «Lektionen» oder wie bisher direkt am jeweiligen Kurs.

 $\pmb{\alpha}$ 

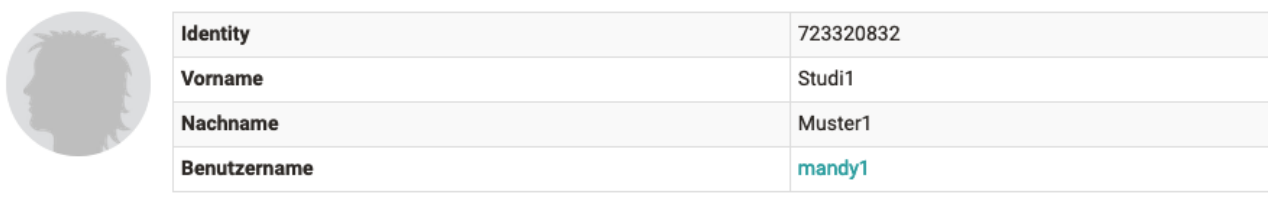

#### Tagesübersicht für 30.08.2019

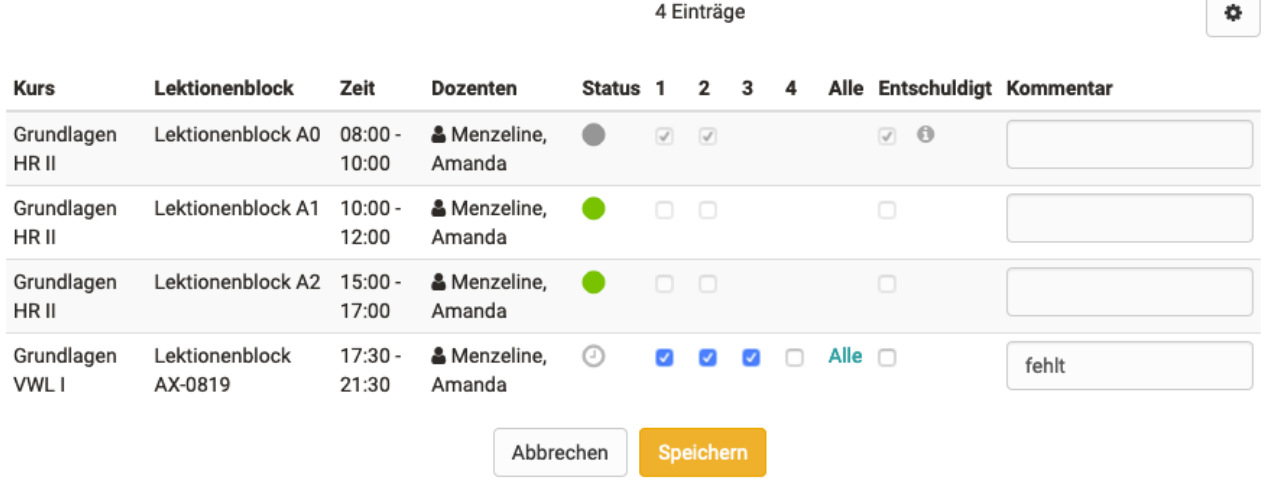

Das Cockpit mit Tagesansicht und der Abbildung bereits erfasster Abwesenheiten bietet dabei einen schnellen Überblick. Hier kann die Multi-Lektionenerfassung gestartet werden, bei der die Absenzen eines Teilnehmers für mehrere Lektionen oder auch den gesamten Tag gleichzeitig eingetragen werden. Die Tageserfassung von Absenzen ist optional und wird in der Administration aktiviert.

Abmeldungen und Dispensen können in einem angegebenen Zeitraum jeweils tageweise, für ausgewählte Kurse oder für ausgewählte Lektionen erfasst werden. Ebenso ist die Verwaltung von Rekursen möglich.

### Lektionsverwalter und Administratoren

Eine neuer Hauptbereich «Lektionsverwaltung» wurde für die Rolle der Lektionsverwalter und Administratoren geschaffen. Hier können administrative Mitarbeiter Dispensen erfassen oder Abmeldungen aktualisieren, wenn von Teilnehmenden beispielsweise Entschuldigungen nachgereicht wurden. Die Abwesenheiten scheinen auch für die Dozierenden im Coaching Tool auf, so dass diese immer auf dem aktuellsten Stand sind. Des Weiteren können Lektionsverwalter Reports zu den Abwesenheiten generieren.

### Benutzer und Teilnehmende

Die Absenzen sind nach wie vor im persönlichen Menü verfügbar. Die Ansicht wurde um den Tagesüberblick sowie die Rekurse erweitert.

Lektionenblockreport

3/7

5 Einträge

 $\overline{\mathbf{x}}$ 

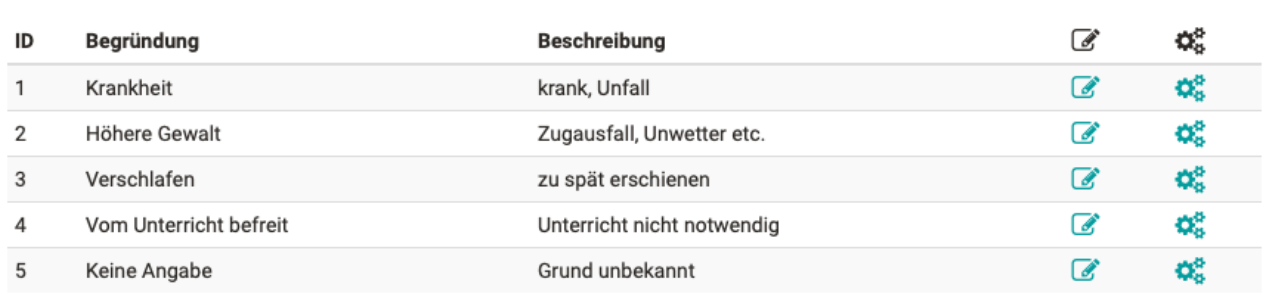

#### Absenz-Begründungen

Neu kann in der Administration auch eine Liste mit definierten Begründungen für Absenzen hinterlegt werden, aus denen bei der Erfassung von Absenzen ausgewählt werden kann. Dies ist insbesondere für die Reports und Auswertungen von Absenzen von Bedeutung.

## QTI und Testerstellung

**Test erstellen** 

#### Nichtübereinstimmung der Lizenzen

Beachten Sie, dass Sie Fragen mit unterschiedlichen Lizenzen ausgewählt haben. Bitte stellen Sie sicher, dass Sie eine geeignete Lizenz für den Test auswählen, falls Sie den Test mit anderen Autoren teilen möchten.

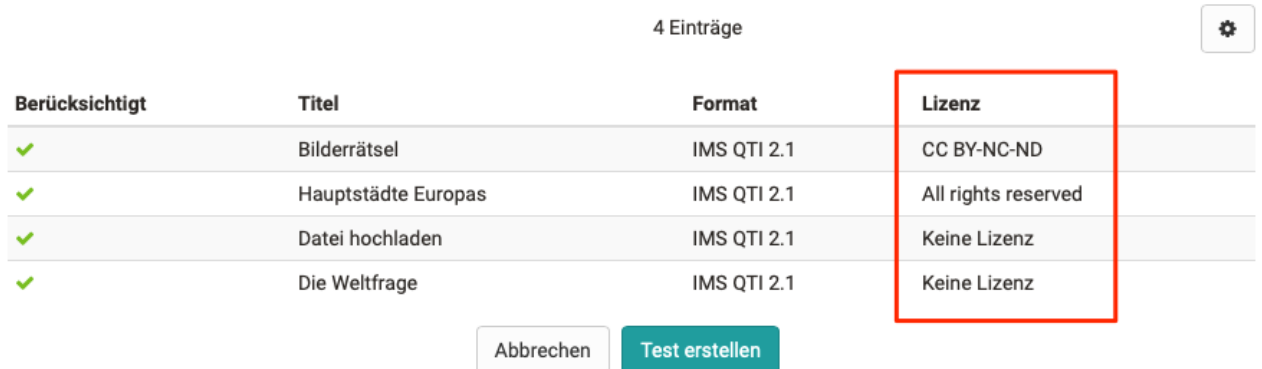

#### Anzeige und Sichtbarkeit von Lizenzen

Für Testfragen und Testressourcen können jeweils Lizenzen hinterlegt werden. Bei der Testerstellung ist es für Autoren schwierig zu bestimmen, welche Lizenz aufgrund der verwendeten Fragen anwendbar ist. Zur Unterstützung der Autoren wurde die Anzeige der Lizenzen wie folgt ausgebaut:

Anzeige der Lizenzen der einzelnen Fragen bei der Testerstellung, es wird automatisch die restriktivste Lizenz für den Test ausgewählt

- Anzeige der Lizenzen der einzelnen Fragen in der Übersicht der Testkonfiguration
- Anzeige der im Test verwendeten Lizenzen in den Metadaten

#### Weiteres

- Umbau der Suche im Fragenpool von Volltext zu Datenbanksuche erhöht die Stabilität
- Anzeige Bearbeitungsdauer für Testfragen
- Warnung bei Frage-Konfiguration, wenn für korrekte Antwort keine Punkte definiert sind, aber für inkorrekte Antworten

#### Hinweis

Die Erstellung des QTI 1.2 Kursbausteins «Fragebogen» wird ab Release 14.1 nicht mehr unterstützt. Bestehende Kursbausteine dieses Formats können weiterhin verwendet werden. Der QTI 1.2 Support endet mit Release 15.

## Neuerungen im Kurs

#### Kalender-Reset

Das Löschen von Kalendereinträgen konnte bisher nur einzeln pro Eintrag vorgenommen werden. Mit dem Kalender-Reset können alle Einträge gleichzeitig gelöscht werden. Ebenso ist das Löschen aller importierten Kalendern möglich. Lektionenblöcke sind vom Kalender-Reset nicht betroffen.

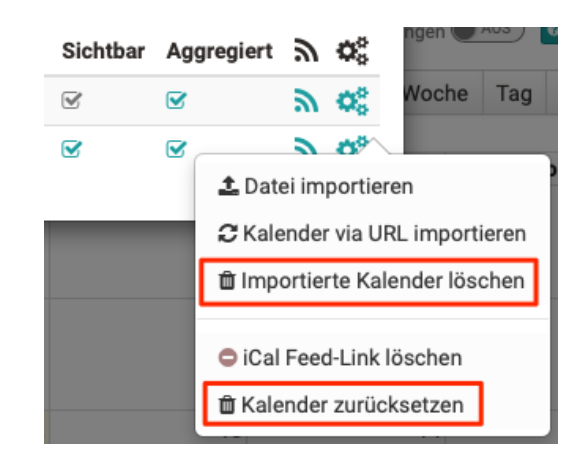

### Testresultate im Prüfungsmodus anzeigen

Eine neue Option ermöglicht die Anzeige von Testresultaten unter Verwendung des Prüfungsmodus. Dies erlaubt beispielsweise die Prüfungseinsicht und -besprechung bei aktivem Prüfungsmodus.

### Durchschnittspunkte auf Kursknoten

Neben der Summe können ab sofort auch die Durchschnittspunkte auf dem Kursknoten zur Berechnung von Bestanden / Nicht bestanden ermittelt werden. Dies ist sinnvoll, wenn die im Kurs eingebundenen Bewertungen alle die selbe Punktzahl ermöglichen.

# Import der Metadaten und Lizenzen für Youtube-Videos

Beim Import von Youtube-Videos im Autorenbereich mussten die Lizenzen und Metadaten wie Titel, Autor und Beschreibung bislang manuell nachgeführt werden. Mit diesem Release kann in der Administration ein Youtube API Key konfiguriert werden. Damit werden diese Daten sowie das Vorschaubild automatisch in OpenOlat übernommen.

# Verpflichtende Benutzer-Informationen in Fragebögen

Wurden bei Umfragen keine Benutzer-Informationen wie Name, Alter, Institution usw. abgefragt, so waren diese anonym. Für manche Umfragen und deren Auswertung sind allerdings bestimmte Benutzer-Informationen notwendig. Neben der optionalen Angabe von Benutzer-Informationen können diese nun auch als verpflichtend definiert werden, entweder mit anschliessender Bearbeitungsmöglichkeit durch den Teilnehmenden oder automatisch vom System ausgefüllt.

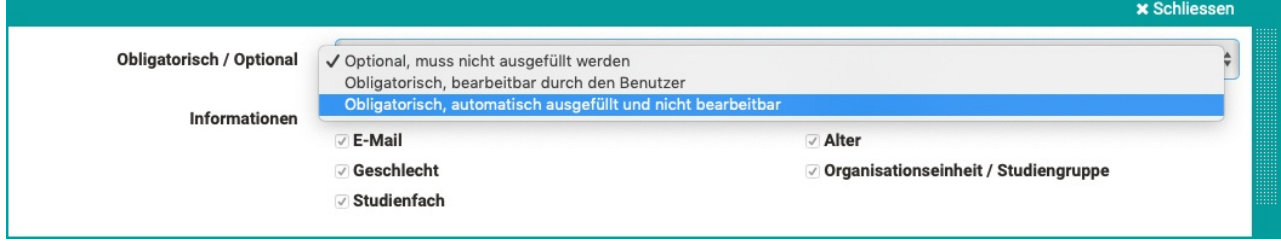

## Weiteres, kurz notiert

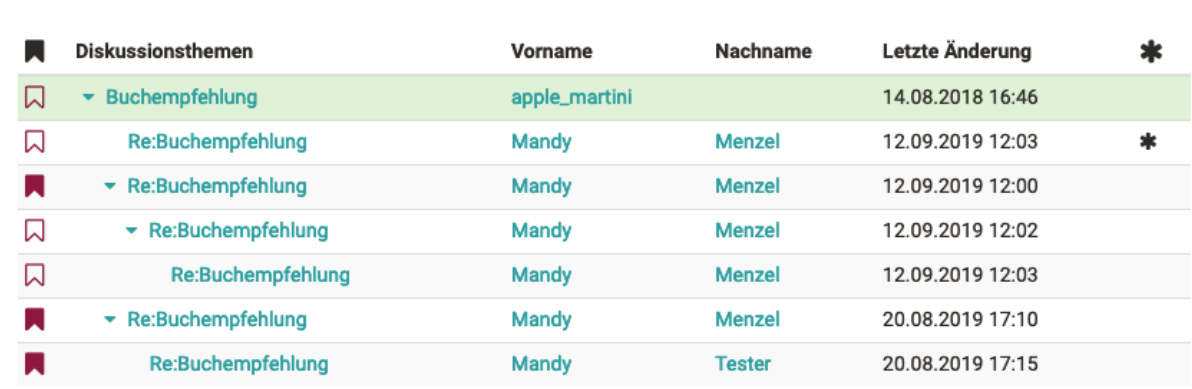

Verbesserte flache Forumansicht, einfache Markierung der Favoriten und Anzeige neuer Beiträge

- Suche von Lernressourcen nach Organisation möglich
- Anzeige für ePortfolio-Templates, wie viele Mappen dieses Template verwenden
- Neu erstelle Benutzer (manuell oder per Import) werden der aktuellen Organisation zugeordnet
- Rubric-Gewichtung kann auf 0 gesetzt werden, um einzelne Fragen aus Reports auszuschliessen
- Gewichtung von Fragen (Rubrics) in bereits verwendeten Fragebögen kann verändert werden

verändert werden

- Qualitätsmanagement: Verbesserung der Trendanalyse und Anzeige der Durchschnittswerte in Heatmap
- Kursstatistik auch für Live-Stream Kursbaustein realisiert
- Fehlermeldung beim Editieren von neuen OnlyOffice Dateien behoben
- Check für Quotagrösse

### Administration

- E-Mail-Validierung im Registrierungsprozess kann bei Bedarf übersprungen werden
- Update der Edubase-URLs
- Paypal Checkout auf neueste Version aktualisiert

### Technisches

- Library-Updates
- Stetiger Download von \*.dms Files behoben

 $\left| \cdot \right|$ 

HE